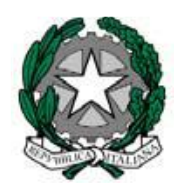

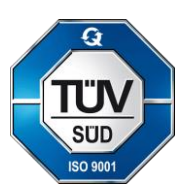

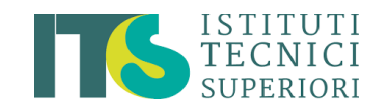

#### **Certificato N. 50 100 14484 – Rev.002**

### **ISTITUTO D'ISTRUZIONE SUPERIORE "L. ACCIAIUOLI – L. EINAUDI" di ORTONA**

**TECNOLOGICO TRASPORTI E LOGISTICA " L. ACCIAIUOLI" TECNICO COMMERCIALE ECONOMIA E TURISMO "L. EINAUDI" PROFESSIONALE INDUSTRIA E ARTIGIANATO "G. MARCONI"**

*c.a.p. 66026 – Via Mazzini, 26 –Tel. 085/ 9063441 – Fax 085/ 9067958 – Cod. fisc. 91012970694 Sito web : <https://www.iisacciaiuolieinaudi.edu.it/> E–Mail[: CHIS018005@istruzione.it](mailto:CHIS018005@istruzione.it) Pec[:CHIS018005@pec.istruzione.it](mailto:CHIS018005@pec.istruzione.it)*

ORTONA, 02.09.2023

 **AI GENITORI**

 **AGLI ALUNNI** 

 **AL SITO WEB**

## OGGETTO: **Attivazione ARGOPagonline per i pagamenti telematici delle famiglie verso l'Istituto**.  **SERVIZIO DISPONIBILE DAL 1 Settembre 2020**

Le pubbliche amministrazioni sono tenute a rendere disponibile ai cittadini il pagamento in modalita elettronica, ai sensi dell'art. 5 Codice Amministrazione Digitale D.L.vo 82/2005, avvalendosi dell'infrastruttura tecnologica "PagoPa". Tale infrastruttura interconnette le pubbliche amministrazioni con i PSP (Prestatori di Servizi di Pagamento). L'attivazione del servizio permetterà alle famiglie di effettuare i pagamenti relativi agli avvisi telematici emessi dall'istituzione scolastica per i diversi servizi erogati:

- Tasse e Contributi scolastici
- Viaggi di istruzione;
- Uscite didattiche;
- Visite guidate;
- Assicurazione;
- Attività varie, curriculari ed extracurriculari organizzate dall'istituto
- Altri contributi.

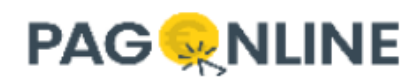

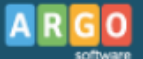

# **Accesso all'applicazione**

L'accesso può avvenire direttamente dal Portale Argo, scegliendo il programma dal gruppo dell'area Contabile

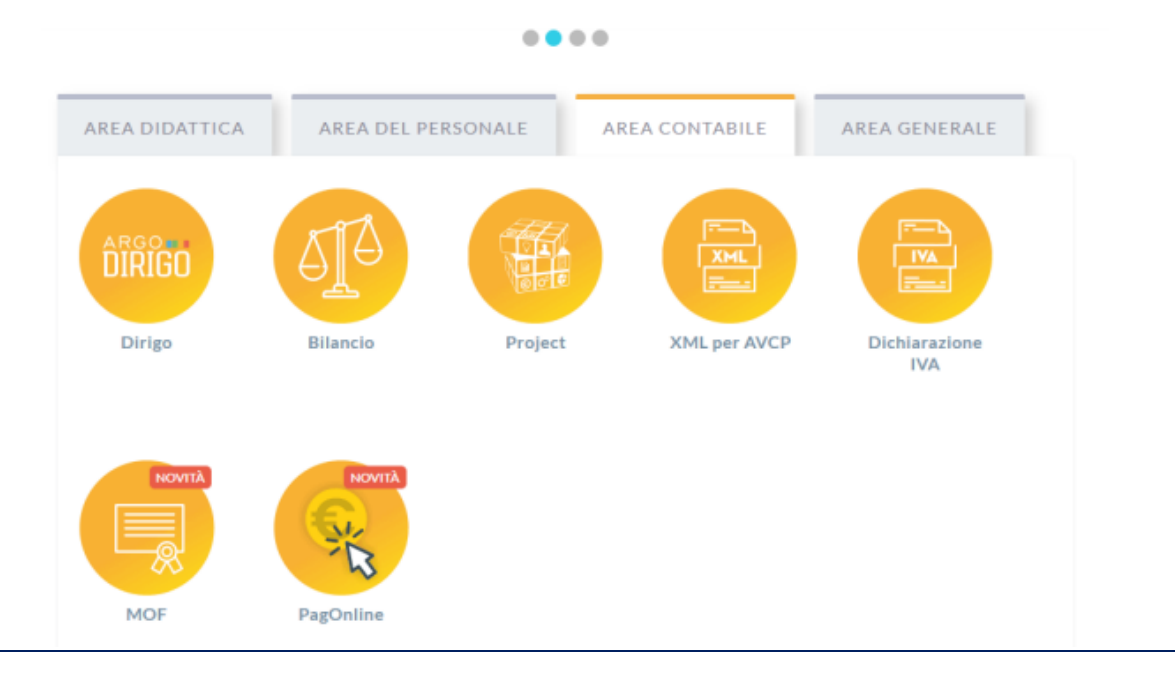

#### <https://www.argosoft.it/argox/docx/guidesintetiche/alunniweb/manualePagonline.pdf>

Il servizio di pagamento è anche integrato all'interno di *SCUOLANEXT* ed è richiamabile tramite il menu *SERVIZI DELL' ALUNNO***.** Collegarsi al portale ARGO<https://www.portaleargo.it/> **L'accesso avviene con le credenziali assegnate per il registro elettronico.**

#### **Si accede a gestione dei pagamenti,**

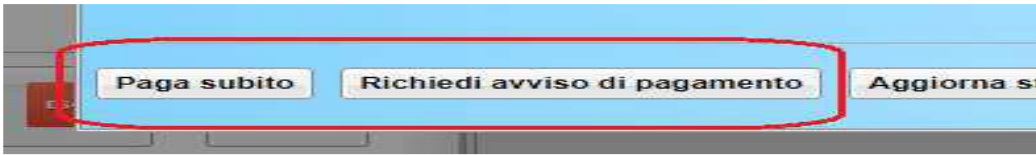

**si seleziona il contributo da versare scegliendo una delle seguenti modalità:**

#### **PAGAMENTO IMMEDIATO**

Cliccando sul pulsante di avvio del pagamento immediato, viene visualizzato un elenco delle tasse pagabili immediatamente. Si fa presente che è possibile procedere con un pagamento *cumulativo*, scegliendo fino ad un massimo di cinque elementi, purché associati allo stesso servizio (stesso IBAN), e in questo modo si risparmierà sulcosto della commissione. Inoltre, nella schermata principale il genitore può visualizzare la

situazione debitoria di tutti i figli presenti nella istituzione scolastica (è sufficiente mettere la spunta sulla specifica casella *mostra le tassedi tutti i figli* , presente in basso a destra sulla schermata).

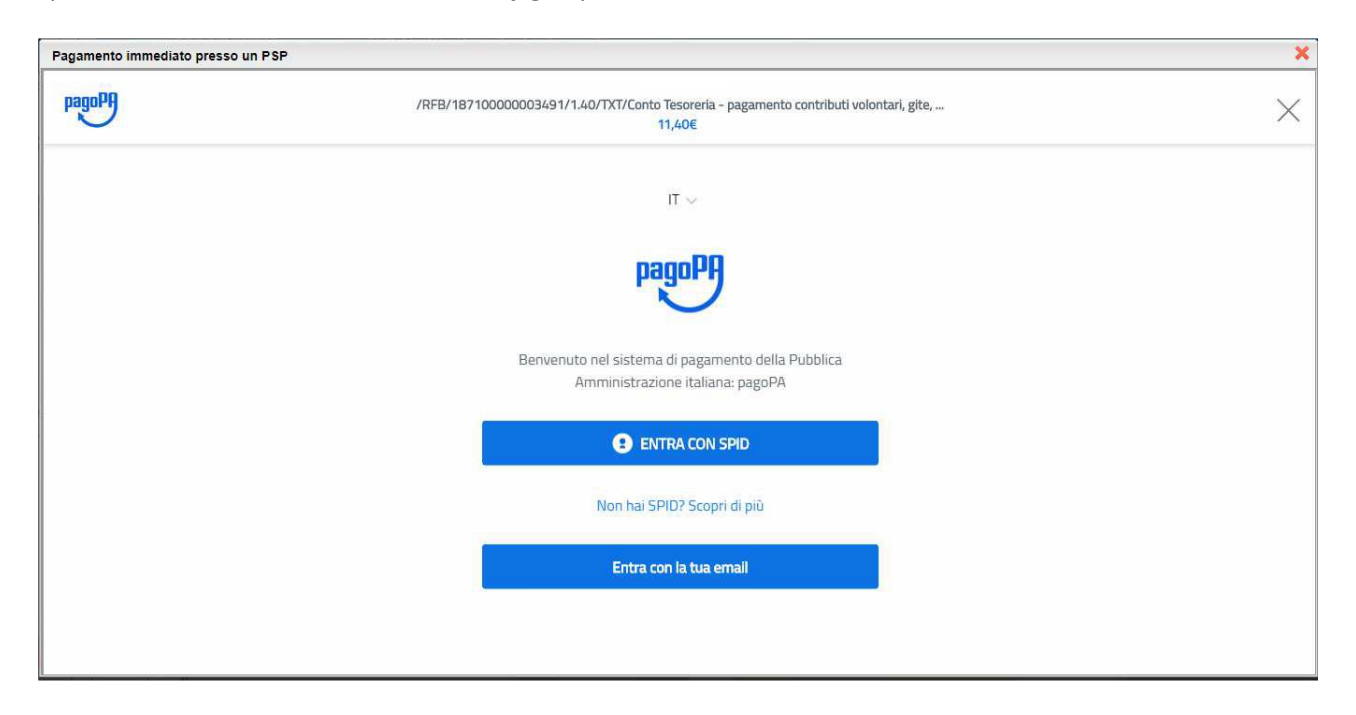

Si può accedere con SPID, oppure specificando la propria email (alla quale arriveranno comunicazioni riguardanti l'esito del pagamento ). Nella pagina successiva si dovranno accettare le condizioni del servizio e ci si potrà, eventualmente, registrare presso *pagoPA* (si può comunque proseguire senza la registrazione).

#### **PAGAMENTO DIFFERITO (RICHIEDI AVVISO DI PAGAMENTO)**

Cliccando sul pulsante di richiesta dell'avviso di pagamento, il programma produce un documento contenente tutte le informazioni necessarie per poter effettuare il versamento in una fase successiva, presso una ricevitoria (Sisal, Banca5, …), o uno sportello bancario, oppure comodamente da casa, attraverso i servizi di pagamento online della propria banca (è sufficiente fare riferimento al *codice avviso* riportato nel documento).

Il documento generato (Avviso di Pagamento) può essere scaricato attraverso l'apposito link e stampato; il link rimane attivo finché non viene effettuato il versamento; se dovesse subentrare la scadenza del titolo, ovviamente l'avviso non sarà più scaricabile né , comunque, sarà possibile effettuare più il pagamento con un avviso stampato in precedenza. L'avviso viene prodotto per singola tassa.

#### *Il pagamento immediato consente al genitore un considerevole risparmio sui costi di transazione. Con il pagamento diretto è possibile pagare fino a cinque contributi contemporaneamente, mentre con l'avviso se ne può pagare una sola per volta (si pensi al caso del genitore che ha più figli nella stessa scuola).*

Le famiglie, ricevuto l'avviso per i pagamento richiesti dall'istituzione scolastica, accederanno al servizio tramite il portale Argo SCUOLA NEXT con le credenziali già fornite per il registro elettronico. Tale servizio consente, oltre a verificare la situazione debitoria nei confronti della scuola la visione delle Ricevute Telematiche per i pagamenti effettuati, utile per le detrazioni fiscali.

Per eventuali chiarimenti e supporti le famiglie possono contattare gli uffici di segreteria per ricevere assistenza.

> Il Dirigente Scolastico  *Angela Potenza*

Documento firmato digitalmente